### How to Make a Bank Wire Payment through Western Union Business Solutions

Login to the [Wildcat Pay Portal.](http://www.acu.edu/payingyourbill)

Click "Make Payment"

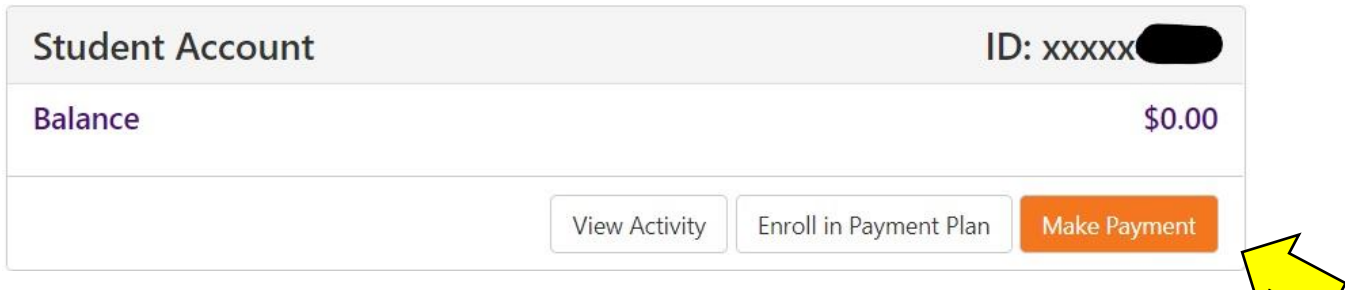

Select "Current account balance" and "Continue" (normally the student will have a balance, or they can change the amount they are wanting to pay)

# **Account Payment**

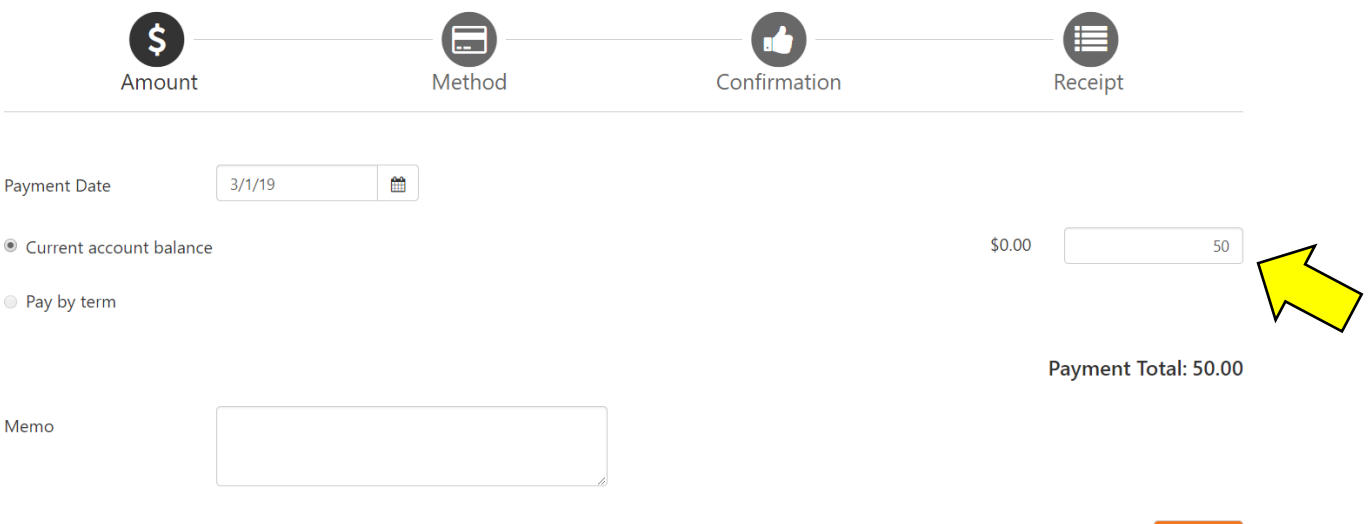

#### Select "Bank Wire" as the payment method and "Continue".

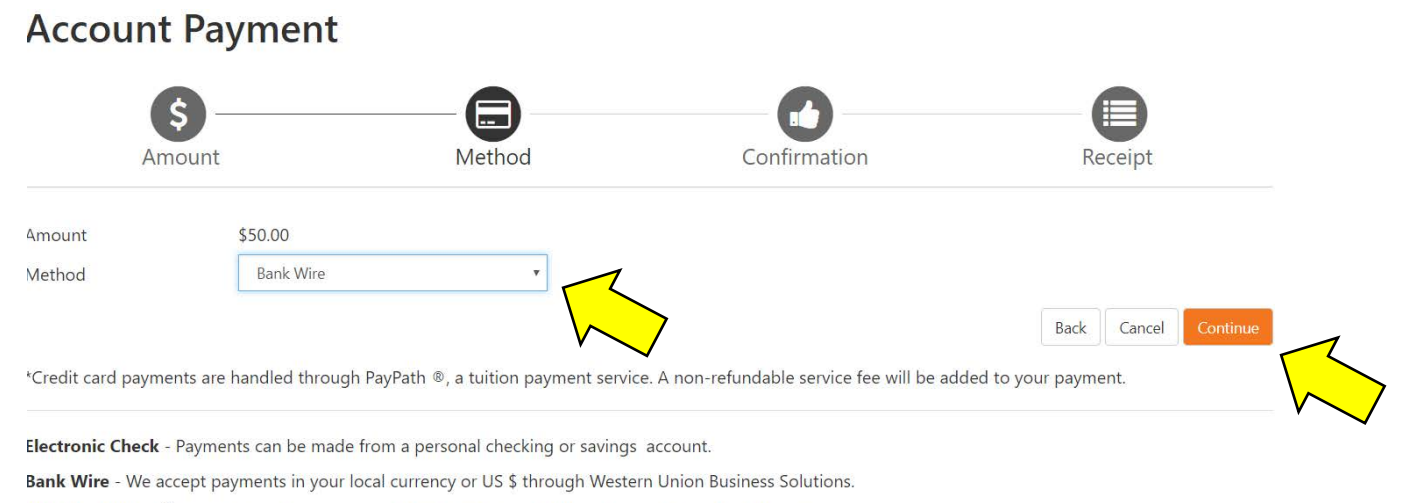

WESTERN UNION® is a registered service mark of Western Union Holdings, Inc. and is used with permission.

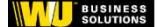

#### Type in the country you are paying from and "Continue."

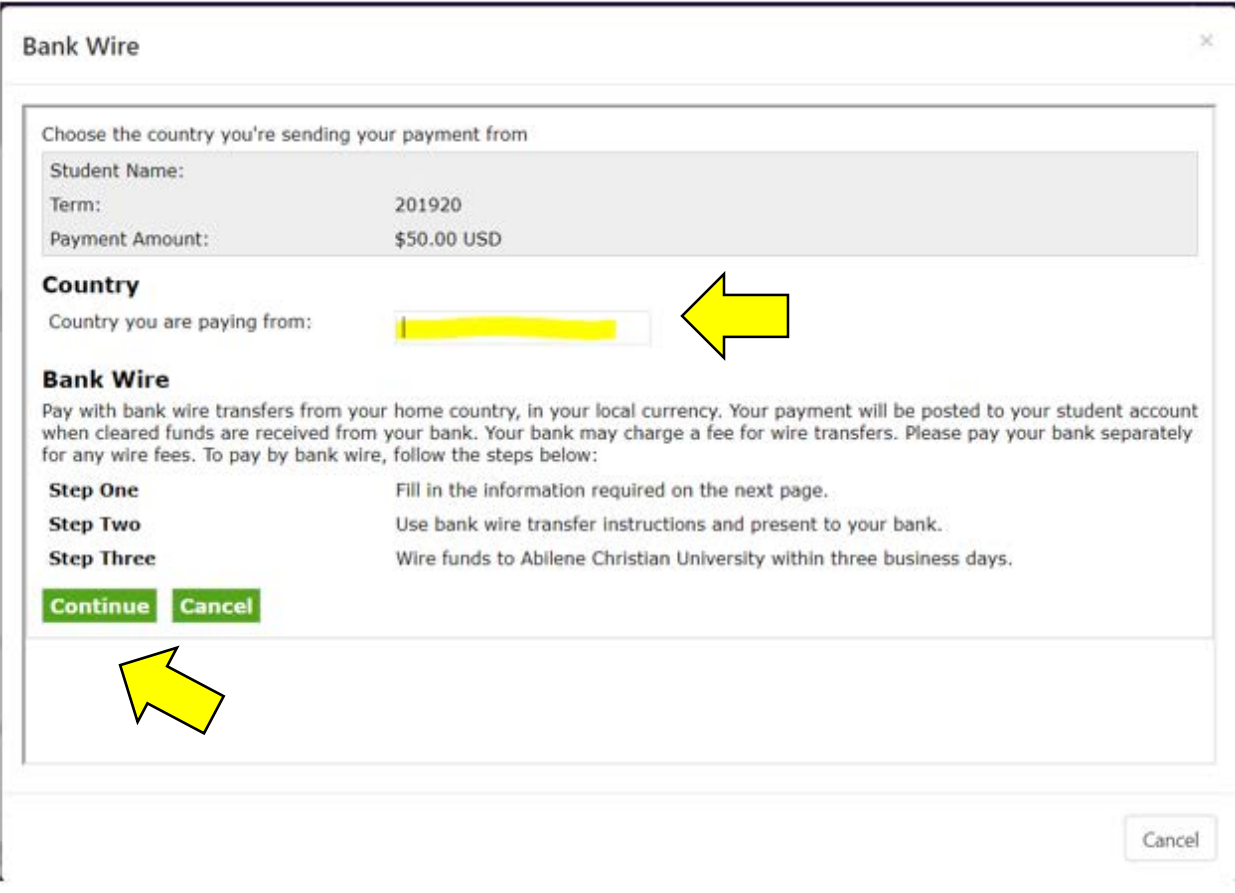

### Type in the payer information.

#### **Bank Wire**

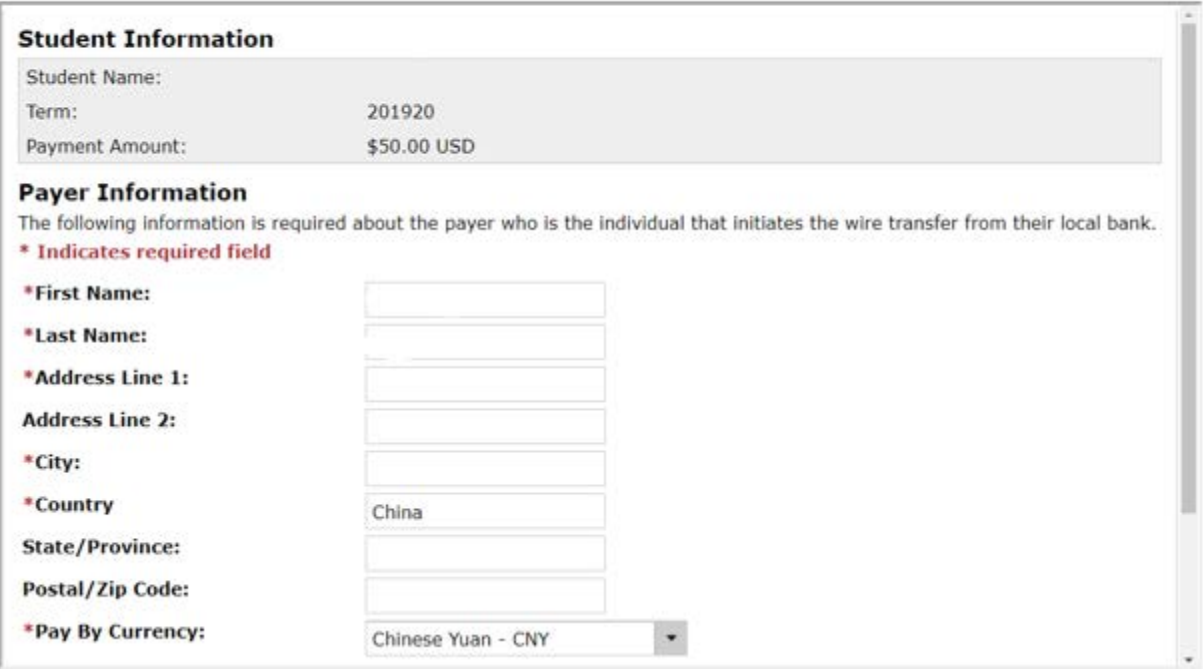

## Select currency, enter email address you would like instructions to be sent to, and "Continue."

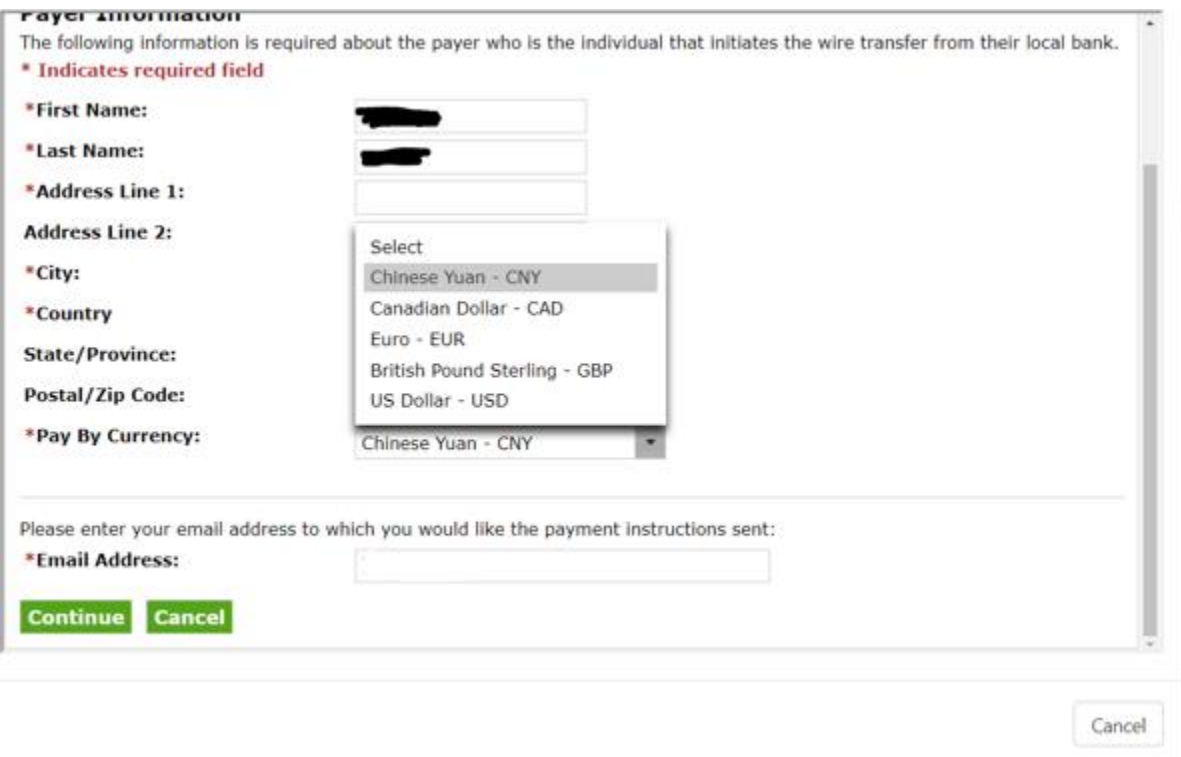

This screen will share the exchange rate. The exchange rate is guaranteed for only three days. If the student accepts this, an email will be sent with further instructions. The payment will not actually post on the student's account until the transfer is complete.

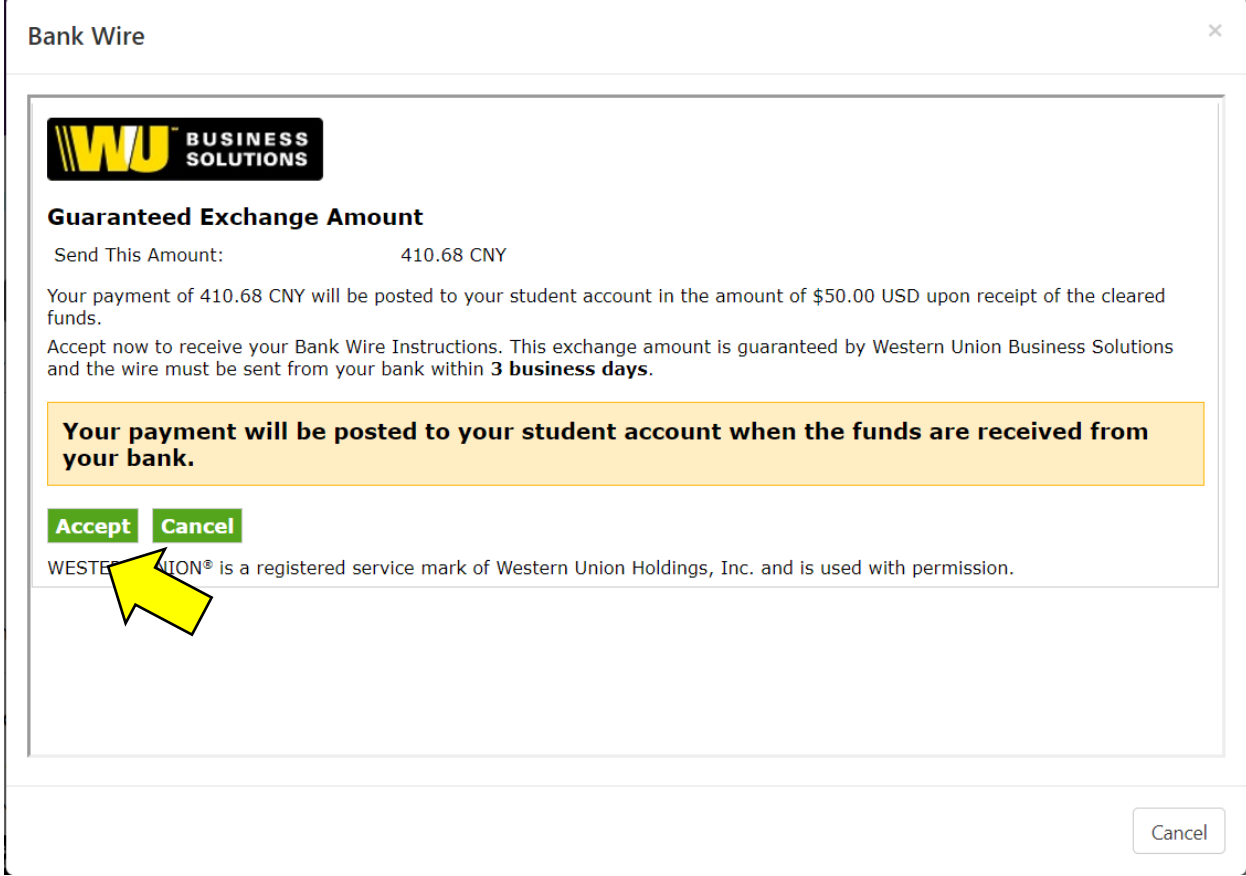

### This screen should come up after clicking "Accept." Click "Download Payment Instructions."

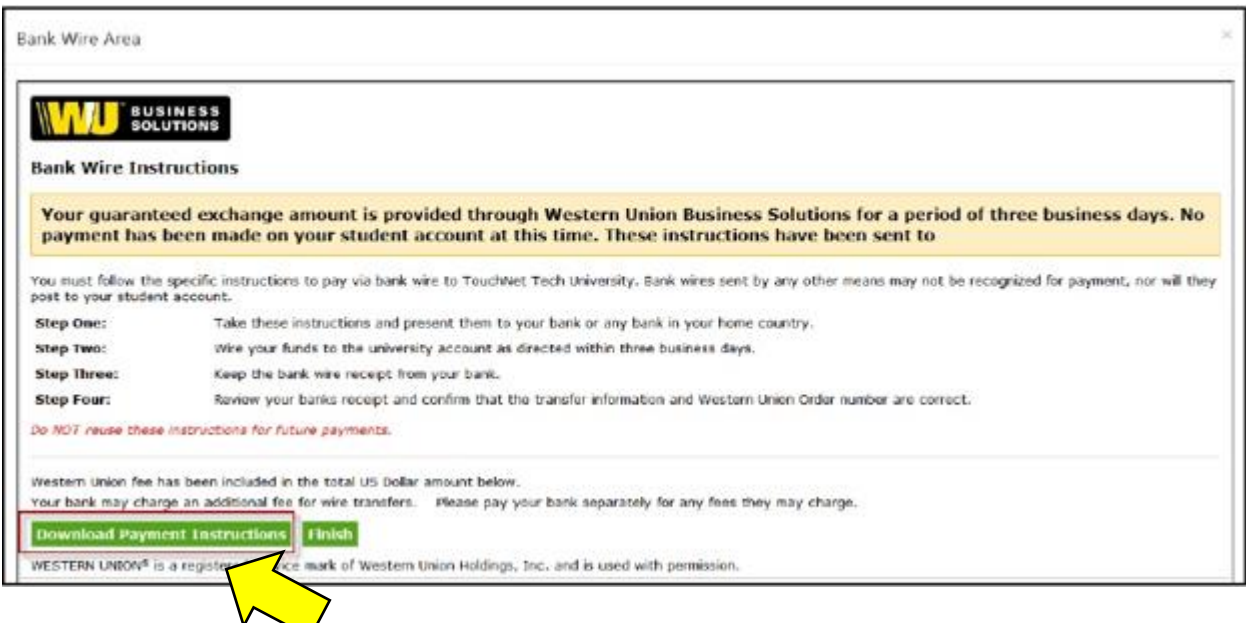